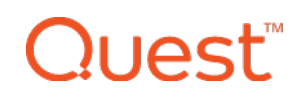

# Release Notes

#### **December 2017**

# **What's New**

In this release, we have added a Library feature that lets device admins upload and store content for easy access and management. We are launching this feature with two libraries: Certificates and Wi-Fi. Device admins can now upload and deploy CA certificates to all managed devices as well as push and manage WEP, WPA/WPA2, and WPA/WPA2 Enterprise profiles in KACE Cloud MDM.

### **New Feature: Libraries**

The new Libraries tab can be found in the top navigation of the product. Within this section are the Wi-Fi and Certificate libraries.

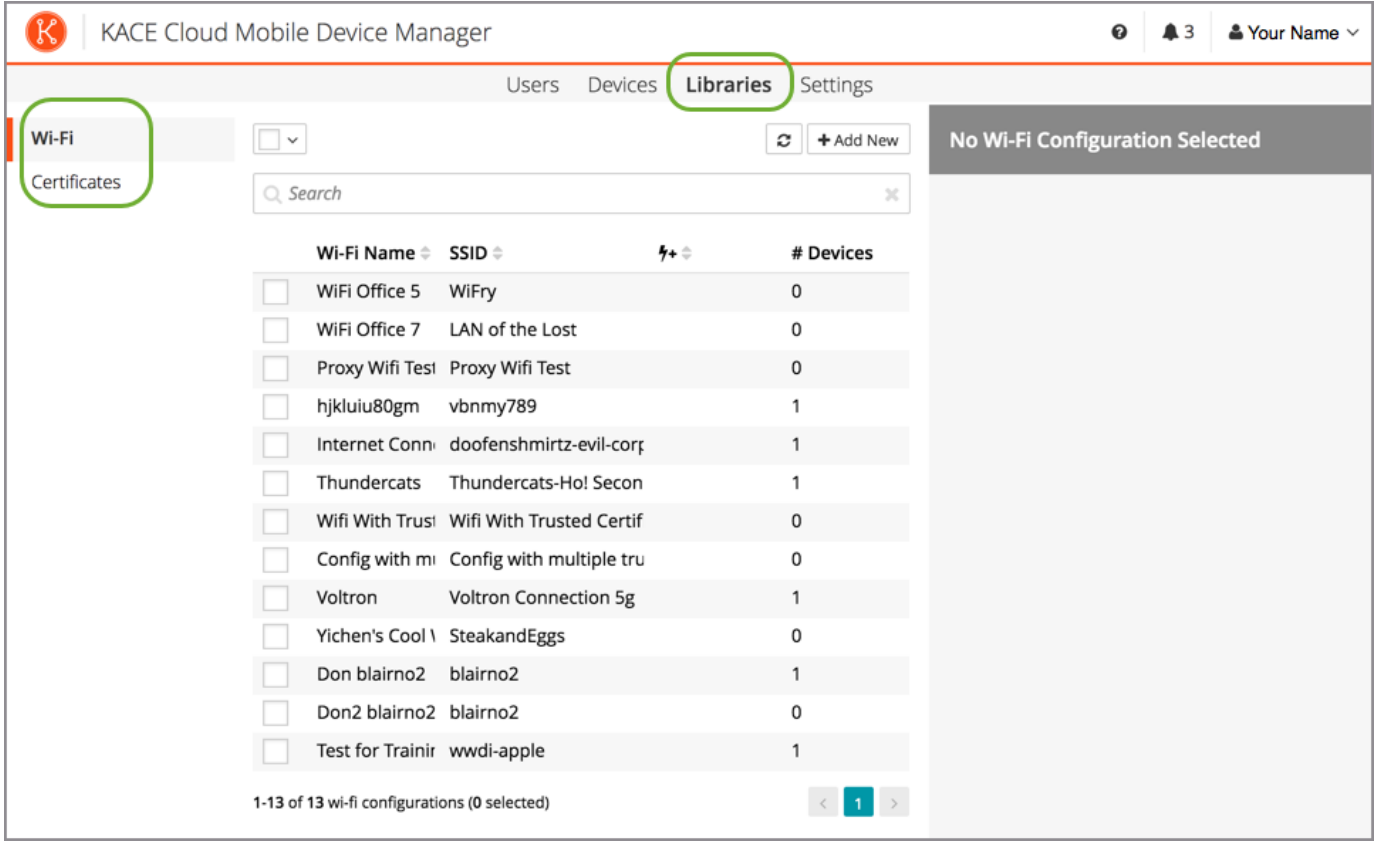

# **Quest.**

# **New Feature: Certificate Management**

Users can now Add and Remove certificates on single or multiple devices. New certificates can be added directly to the library at any time. During the *Devices > Certificates > Add New* process, certificates can be copied from the library or uploaded to the product.

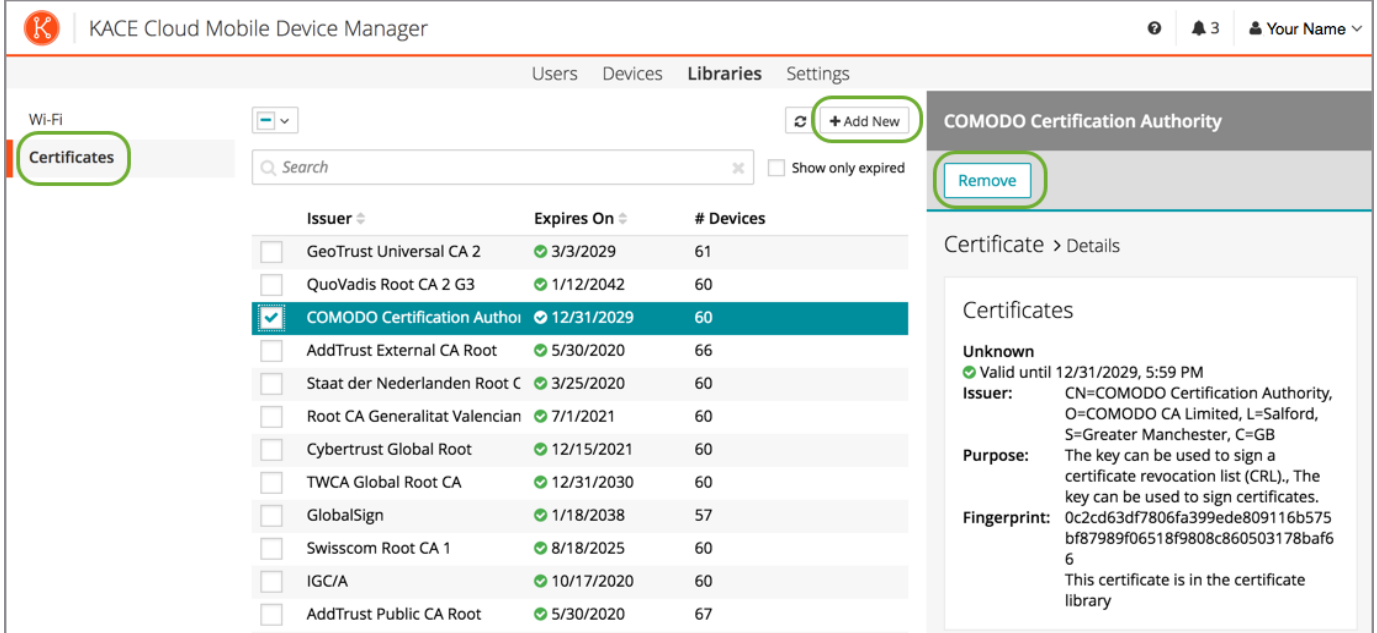

### **New Feature: Wi-Fi Management**

Users can now Add, Edit, and Remove Wi-Fi configurations on single or multiple devices. New Wi-Fi configurations can be added directly to the library at any time. During the *Devices > Wi-Fi > Add New* process, a Wi-Fi configuration can be copied from the library or added new.

# Quest<sup>®</sup>

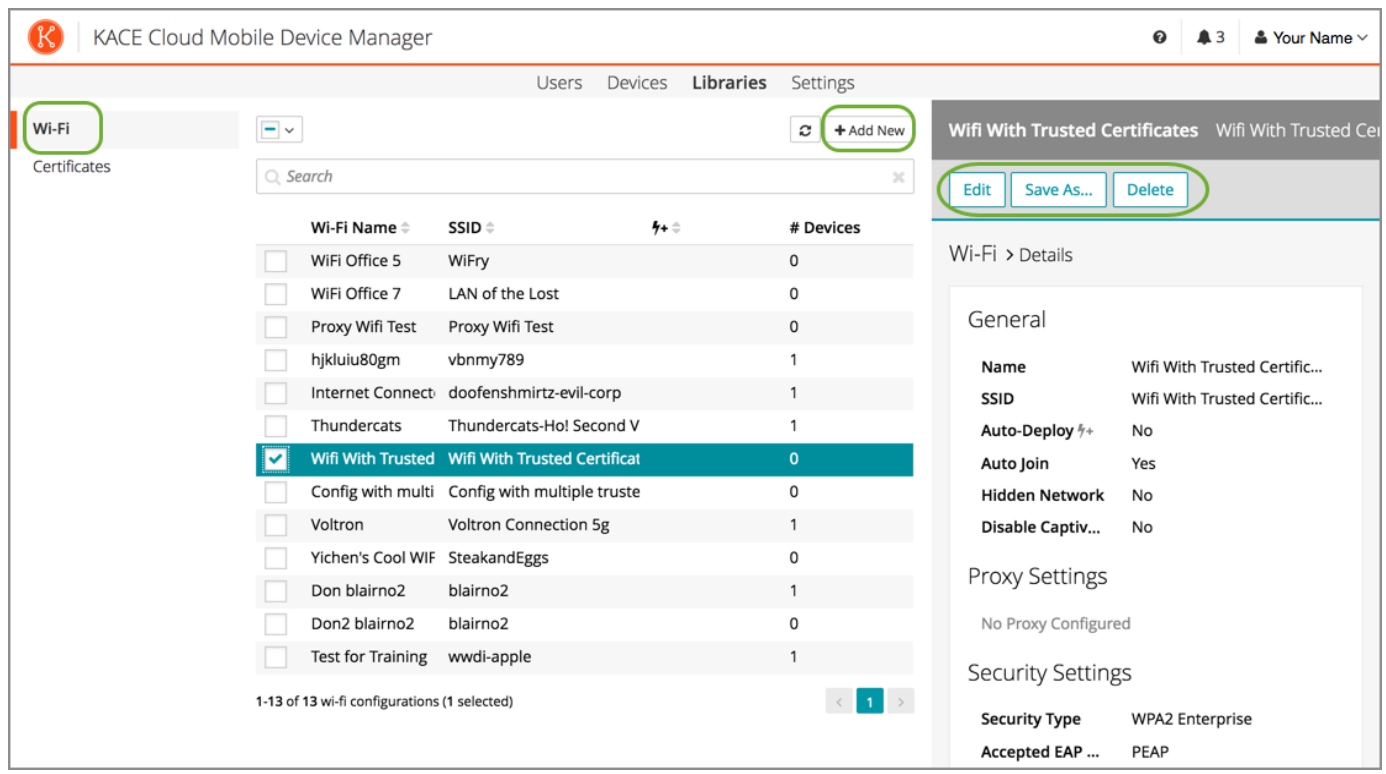

# **Known Issues**

#### Account Linking

If you manually create an account in KACE Cloud MDM, then use SSO to log in using the same email address, your account will be automatically linked to single sign-on. You willreceive a confirmation email so you can verify.

#### Role Management and SSO Configuration

If user role assignment is set to Automatic during SSO [Configuration](https://docs.kacecloud.com/Content/Single Sign-On.htm), a manual attempt to update an individuals user's role via the *Users > Edit User* path may appear possible, but will be overwritten by the originalSSO Configuration. To resolve, the configuration setting can be changed to Manual, which will then enable editing of individual user roles.

#### **Android Considerations**

#### Certificate Removal

The ability for an admin to remove a certificate is not currently available for Android devices.

#### Set Passcode Command

The Set Passcode function changed in Android N and later. On versions before N, an administrator could set the passcode as desired. On Android N and later, the passcode can only be set on devices that do not already have a passcode set. The user interface does not currently warn users who are attempting to set a passcode on Android N or later.

iOS Considerations

#### Factory Reset - Apple iOS iCloud Account Lock

When resetting an Apple iOS device back to factory defaults, the device willremain locked to the associated iCloud account. To prevent this from happening, BEFORE resetting the device, manually turn off the Find my phone feature on the iPhone.

### **Additional Resources**

Getting [Started](https://docs.kacecloud.com/Content/Getting_Started_Guide.htm) Guide [Admin](https://docs.kacecloud.com/Content/Admin_Guide.htm) Guide

# l lAst®

#### **© 2017 Quest Software Inc.**

#### **ALL RIGHTS RESERVED.**

This guide contains proprietary information protected by copyright. The software described in this guide is furnished under a software license or nondisclosure agreement. This software may be used or copied only in accordance with the terms of the applicable agreement. No part of this guide may be reproduced or transmitted in any form or by any means, electronic or mechanical, including photocopying and recording for any purpose other than the purchaser's personal use without the written permission of Quest Software Inc.

The information in this document is provided in connection with Quest Software products. No license, express or implied, by estoppel or otherwise, to any intellectual property right is granted by this document or in connection with the sale of Quest Software products. EXCEPT AS SET FORTH IN THE TERMS AND CONDITIONS AS SPECIFIED IN THE LICENSE AGREEMENT FOR THIS PRODUCT, QUEST SOFTWARE ASSUMES NO LIABILITY WHATSOEVER AND DISCLAIMS ANY EXPRESS, IMPLIED OR STATUTORY WARRANTY RELATING TO ITS PRODUCTS INCLUDING, BUT NOT LIMITED TO, THE IMPLIED WARRANTY OF MERCHANTABILITY, FITNESS FOR A PARTICULAR PURPOSE, OR NON-INFRINGEMENT. IN NO EVENT SHALL QUEST SOFTWARE BE LIABLE FOR ANY DIRECT, INDIRECT, CONSEQUENTIAL, PUNITIVE, SPECIAL OR INCIDENTAL DAMAGES (INCLUDING, WITHOUT LIMITATION, DAMAGES FOR LOSS OF PROFITS, BUSINESS INTERRUPTION OR LOSS OF INFORMATION) ARISING OUT OF THE USE OR INABILITY TO USE THIS DOCUMENT, EVEN IF QUEST SOFTWARE HAS BEEN ADVISED OF THE POSSIBILITY OF SUCH DAMAGES. Quest Software makes no representations or warranties with respect to the accuracy or completeness of the contents of this document and reserves the right to make changes to specifications and product descriptions at any time without notice. Quest Software does not make any commitment to update the information contained in this document.

If you have any questions regarding your potential use of this material, contact:

Quest Software Inc. Attn: LEGAL Dept. 4 Polaris Way Aliso Viejo, CA 92656

Refer to our website ([www.quest.com](https://www.quest.com/)) for regional and international office information.

#### **Patents**

Quest Software is proud of our advanced technology. Patents and pending patents may apply to this product. For the most current information about applicable patents for this product, please visit our website at [www.quest.com/legal](https://www.quest.com/legal).

#### **Trademarks**

Quest and the Quest logo are trademarks and registered trademarks of Quest Software Inc. in the U.S.A. and other countries. For a complete list of Quest Software trademarks, please visit our website at [www.quest.com/legal](https://www.quest.com/legal). All other trademarks, servicemarks, registered trademarks, and registered servicemarks are the property of their respective owners.